## **BrightFocus® Chats**

Aumentar la independencia con tecnología asistencial 25 de enero de 2023 1:00 PM EDT Transcripción de la teleconferencia con Jerry Feliz, Director de Tecnología de Acceso de la Asociación de Invidentes y Deficientes Visuales de Massachusetts

La información proporcionada en esta transcripción es un servicio público de BrightFocus Foundation y no constituye consejo médico. Consulte a su médico para recibir asesoramiento médico, dietético y de ejercicio personalizado. Cualquier medicamento o suplemento debe tomarse solo bajo supervisión médica. BrightFocus Foundation no respalda ningún producto o terapia médica.

Por favor tome nota: este chat o charla pudo haber sido editado para mayor claridad y brevedad.

Sra. DIANA CAMPBELL: Hola y Feliz Año Nuevo. Bienvenidos al primer BrightFocus Macular Chat de 2023. Me llamo Diana Campbell y me complace estar hoy aquí con ustedes para hablar sobre cómo aumentar la independencia con tecnología asistencial. Vamos a dedicar unos 30 minutos a hablar sobre cómo utilizar tecnología nativa, o tecnología que ya está en su smartphone o computadora, así como aplicaciones útiles para la baja visión y otros consejos. Para aquellos de ustedes que son nuevos en nuestra serie de chats, BrightFocus Foundation les ofrece este chat hoy. Financiamos a algunos de los mejores científicos del mundo que trabajan para encontrar mejores tratamientos y, en última instancia, curas para la degeneración macular, el glaucoma y la enfermedad de Alzheimer; organizamos eventos como el chat o charla de hoy para divulgar las últimas noticias de la ciencia lo más rápido posible a las familias afectadas

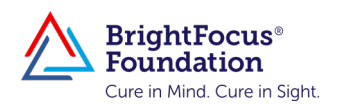

por estas enfermedades. Puede encontrar mucha más información en nuestro sitio web, www.BrightFocus.org.

Ahora me complace presentarles al invitado de hoy, Jerry Feliz. Jerry es el director de Tecnología de Acceso de la Asociación de Invidentes y Deficientes Visuales de Massachusetts y gestiona y supervisa toda la contratación y capacitación de voluntarios en los centros de formación en tecnología de asistencia de la Asociación de Invidentes y Deficientes Visuales de Massachusetts. Aporta más de 10 años de experiencia en el sector de la tecnología de asistencia, incluidos 5 años en la Perkins School for the Blind (Escuela Perkins para invidentes), donde fue especialista en formación en tecnología de asistencia. Jerry también ha ayudado a empresas y universidades a optimizar las directrices de accesibilidad y a desarrollar soluciones para empleados con discapacidad visual. Jerry, muchas gracias por acompañarnos hoy.

Sr. JERRY FELIZ: Gracias, Diana. Es un placer estar contigo.

Sra. DIANA CAMPBELL: Creo que es un tema apasionante. Recibimos todo tipo de preguntas, así que voy a entrar de lleno. Empecemos por algo que es un gran problema para muchas personas afectadas por la degeneración macular y es la lectura. ¿Puede hablarnos de los lectores de pantalla? ¿Qué son y cómo funcionan?

Sr. JERRY FELIZ: Bueno, un lector de pantalla es un sistema de audio integrado que se controla mediante comandos de teclado o gestos y que, cuando te desplazas a un lugar concreto de la pantalla, te leerá la información. Hace que el texto sea legible para ti: texto a voz. Y así, un lector de pantalla es realmente cómo una persona que es totalmente ciega navegaría por un sitio web, navegaría por su correo electrónico, navegaría por su pantalla de inicio o su entorno de escritorio. Así es como las personas que son completamente ciegas tienen realmente buenos trabajos, son capaces de contribuir realmente en la sociedad. Así que, desde el inicio con JAWS y creo que hubo otros que salieron, eso fue a principios de los 1990, finales de los 1980, y JAWS significa "Job Access with Speech" (Acceso al trabajo con voz). Y eso realmente permitió a la gente acceder a su entorno digital. Lo que es realmente una tendencia útil en ese espacio es que ahora no es como una solución de terceros

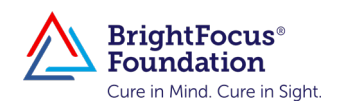

como era JAWS, que realmente ha sido el estándar de oro durante años. Ahora hay lectores de pantalla de código abierto como NVDA, que no tienen ningún costo para el usuario. Luego tienes lectores de pantalla integrados, como VoiceOver, que funcionan en el iPhone. En realidad, funciona con cualquier producto Apple que se te ocurra, incluso con el Apple Watch, el iPad Touch o el iPod Touch, casi cualquier cosa que se te ocurra, como el Apple TV. También hay lectores de pantalla integrados en los sistemas operativos, como Narrator (narrador) para Windows. Incluso hay un lector de pantalla integrado en los Chromebooks, así que es una tecnología conocida, pero es algo que realmente ha cambiado la vida de la gente.

Entonces, ¿cómo beneficia eso a alguien con baja visión? Hay una división sobre la que tienes que tomar una especie de determinación: baja visión o usuario legalmente ciego, ¿cuándo es apropiado usarlo o no usarlo? Y así, se utiliza un poco diferente por aquellos que tienen algo de visión, pero sigue siendo igual de valioso. También hay que hacer una distinción entre un lector de pantalla completa y la lectura de pantalla bajo demanda. A mí me gusta hacer esta distinción. Con el lector de pantalla a petición, usaré un ejemplo. En la configuración de accesibilidad de tu iPhone, hay un lugar que se llama "contenido hablado". Esto te permite simplemente deslizar dos dedos hacia abajo desde la esquina superior izquierda de tu pantalla y hacer que un lector de pantalla lea por ti la información que está en tu lector de pantalla. Android también tiene esto, y también es algo que no he mencionado. Así que, el Android también tiene un lector de pantalla nativo o integrado, llamado TalkBack. Pero volviendo a este punto, con el deslizamiento de dos dedos hacia abajo, que sólo te lee el texto que está justo en frente de ti o un correo electrónico, y eso es lo que yo llamo lectura de pantalla bajo demanda, sólo para darle una etiqueta, mientras que un lector de pantalla completo - o un lector de pantalla integral - lee todo en la pantalla. Y eso es obviamente muy valioso porque el lector de pantalla a petición no leerá todo lo que aparece en la pantalla. No va a leer los botones de acción como "crear una nueva nota" o la barra de direcciones o la barra de menús, sólo leerá el texto, mientras que una pantalla completa va a leer la barra de direcciones. Te va a dar una cantidad abrumadora de información. Y así, uno de los desafíos cuando comienzas a aprender es

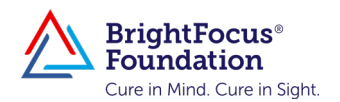

que tienes un poco de sobrecarga cognitiva porque simplemente lees todos estos elementos en la pantalla.

Sra. DIANA CAMPBELL: Apuesto a que sí.

Sr. JERRY FELIZ: Sí, esa es una de las cosas que advierto a la gente. Cuando estás aprendiendo a usarlo, puedes tener una sobrecarga cognitiva. Es por eso, para alguien con baja visión o que no lo necesita todo el tiempo, pero hay un valor real en ella específica para la navegación en particular, pero usted tiene que decidir cuál es la división. ¿Lo uso el 5 % del tiempo, el 10 % del tiempo, el 20 % del tiempo? Y mucho de esto es realmente -en accesibilidad a la tecnología de asistencia- consiste en encontrar lo que funciona mejor para ti. Porque he estado haciendo esto durante 15 años, y una de las cosas que he aprendido es que, si he trabajado con un cliente, he trabajado con un cliente. Ya sabes, los principios se aplican, ¿correcto? Pero se aplican de manera diferente a cada persona, así que se trata de encontrar lo que funciona mejor para ti, porque lo vas a utilizar de forma ligeramente diferente a los demás. Pero en términos de tecnología de lectura de pantalla, está ahí; está integrada en casi todo ahora. Está integrada en tus televisores. No son tan buenos como iOS o Android o los principales proveedores de tecnología, pero es agradable tener un lector de pantalla en un televisor, aunque, como he dicho, no es el más genial, pero sí, en realidad, está ahí, y puedes llevarlo donde quiera que vayas.

Sra. DIANA CAMPBELL: Excelente. Así que, hemos hablado mucho de iPads, Android y iPhones. ¿Qué pasa con una computadora de escritorio? Tenemos algunas personas que prefieren utilizar una computadora portátil o una de escritorio en lugar de un Chromebook o un iPad o algo por el estilo. ¿Están estas mismas herramientas disponibles de la misma manera, o necesitan hacer algo ligeramente diferente en una computadora real?

Sr. JERRY FELIZ: La tecnología funciona de manera un poco diferente. Así, por ejemplo, en las plataformas móviles, los gestos están muy, muy asentados. No puedo decir lo mismo de Windows, por ejemplo: es mejor usar un teclado. Esa sería la principal diferencia. Es mejor usar los comandos del teclado, mientras que, para los móviles, para los iPads, las tabletas, probablemente sea más ventajoso usar gestos -las manos- para

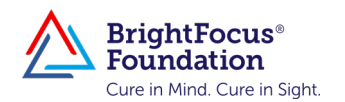

navegar por la pantalla que usar el teclado.

## Sra. DIANA CAMPBELL: De acuerdo.

Sr. JERRY FELIZ: Creo que esa es una de las diferencias, pero el concepto principal es más o menos el mismo. Creo que, cuando estás haciendo montones de trabajo, vas a hacerlo en una computadora de escritorio, por lo que sin duda está diseñado para eso, y aprovechas todo lo que la computadora de escritorio ofrece en ese contexto. Hay comandos de teclado clave que son específicos para el lector de pantalla, pero en términos de navegación, hay comandos clave que son nativos del sistema operativo, así que, si conoces ambos, es una gran ventaja.

Sra. DIANA CAMPBELL: Correcto. Así que, me imagino que, para activarlos, usted iría a la configuración y buscarías accesibilidad. ¿Es ahí donde vive todo lo relacionado con las diferentes cosas de las que acabamos de hablar?

Sr. JERRY FELIZ: Sí. Irías a la sección de configuración de accesibilidad, y entonces podría habilitarlos y luego... realmente quieres saber, ¿cómo se activan los atajos? Y eso en realidad incluye los accesos directos para iOS y Android, también, porque es realmente útil, sobre todo cuando empiezas a aprenderlo. Es muy útil saber cómo apagarlo y encenderlo fácilmente porque al principio, puede ser un desafío. Y sólo cuesta un poco de tiempo acostumbrarse, ¿sabes?

Y, sinceramente, a algunas personas les resulta un poco difícil o incluso molesto porque no están acostumbradas a recibir información visualmente, no de forma auditiva, y esto nos remite al asunto de la sobrecarga cognitiva. Por lo tanto, lo que siempre he sugerido es ser paciente con el proceso, ser paciente con uno mismo, y utilizarlo según se necesite, y creo que tener esa mentalidad ayudará. Una de las cosas que les digo a los clientes es: Mientras estés dispuesto a aprender algo, a hacer algo de una manera diferente para realizar una tarea que solías hacer, puedes recuperar algo que creías perdido, pero tienes que estar dispuesto a hacerlo de una manera diferente. Y al principio puede que no te parezca natural, pero si eres capaz de hacerlo, puedes acceder a tu información bancaria en una aplicación de forma independiente. Puedes

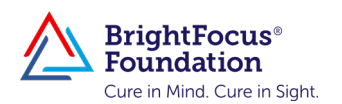

leer el periódico de forma independiente. Puedes buscar cosas de forma autónoma. Puedes hacer la compra de forma independiente en una aplicación; por supuesto, tienes que aprender a hacer eso más, así que es un poco más difícil porque es más complicado y tienes que aprender a navegar por los sitios web. Pero volviendo a tu pregunta original, sí, hay ligeras distinciones entre ellos, entre la computadora de escritorio y el móvil.

Sra. DIANA CAMPBELL: Claro, eso hace sentido. Hemos recibido una pregunta de una de las personas que están escuchando ahora mismo, y por supuesto todos sabemos que todo el mundo tiene sus preferencias entre Androids y iPhones. ¿Hay alguno en particular que sea más popular en la comunidad de ciegos y personas con baja visión? ¿Hay alguno que tenga más funciones que el otro?

Sr. JERRY FELIZ: Creo que los datos mostrarían que la gente definitivamente gravita más hacia Apple, y la mejor manera en que puedo describirlo, en mi opinión, es como conducir. La primera vez que me subí a un Mercedes Benz, era simplemente ... la suspensión era increíble, simplemente abrazaba la carretera. Por lo tanto, este es el mejor ejemplo que tengo para esto. Puede ser diferente a la conducción de un vehículo diferente, cualquiera que sea el vehículo, cierto, sólo a modo de analogía. Por lo tanto, cuando usted está navegando en su iPhone, es muy suave. Es muy consistente, es super estable, donde Androids ... ha hecho mejoras masivas - es cada vez mejor. Han introducido gestos multitáctiles recientemente para hacer más fácil el control del dispositivo Android, y hay pros y contras para cada uno. Pero creo que una gran parte de la comunidad con discapacidad visual -especialmente más en el lado de baja visión- se inclinan más por los dispositivos iDevices que por los Android. Pero la notoriedad de Android está aumentando porque está mejorando.

Sra. DIANA CAMPBELL: Excelente. Muchas gracias. Tengo otra pregunta relacionada con algunos de los puntos de los que hemos estado hablando. ¿Qué pasa con la forma de hacer un sitio web más legible? ¿Cómo se ajusta el contraste? ¿Se puede ajustar el contraste en cualquier página web? ¿Podemos hablar un poco sobre la configuración de contraste?

Sr. JERRY FELIZ: Sí, es una buena pregunta. Se puede abordar de varias

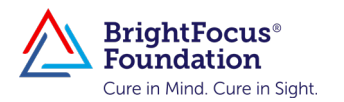

maneras. En mi opinión, la mejor manera de abordarlo es conocer tu software de ampliación o magnificación de pantalla. Conoce tus configuraciones de accesibilidad o familiarízate con ellas primero porque con tus configuraciones de accesibilidad... Yo uso una Mac pero... bueno, uso todas las plataformas, pero uso una Mac, y puedo cambiar el contraste simplemente pulsando un atajo, y el contraste ayudará a mejorar la visibilidad porque ahora es un fondo negro con texto claro. Esa es una forma de abordarlo, y es la que yo sugeriría primero. Luego hay otras configuraciones que se aplican a Windows, por ejemplo. Hay varias formas de cambiar el contraste. Hay un ajuste que te permite usar la lupa y cambiar el contraste. Luego hay una configuración de contraste global, en el que puedes hacer un atajo de teclado, y cambiará globalmente el contraste para todo el sistema operativo, no mientras estés usando la lupa. Luego tienes la configuración de alto contraste que puedes ajustar en Windows, que es diferente a la que acabo de mencionar.

Y luego hay configuraciones que puede ajustar para su navegador web, como Safari o Edge, que, esto es bueno, ¿verdad? Así, en una Mac, por ejemplo, se puede establecer el valor predeterminado -y usted puede hacer esto en otras plataformas-, pero en esta Mac ahora mismo, tengo mi fuente (letra) por defecto en 16, por lo que todo el texto aparecerá en la fuente 16. Lo bueno de eso es, que significa que puedo necesitar usar menos aumento cuando uso la lupa frente a ... ¿la diferencia sería qué? En mi caso, tengo baja visión, así que usaré entre 6X y 10X para leer algo. Pero si aumento el tamaño de la fuente a 16 o 20 -sólo quiero hacer una distinción; en su lugar, estoy aumentando el tamaño de la fuente a 16 o 20- entonces puede que necesite aumentar la ampliación, que es un número completamente diferente. Cuando digo 6X o 10X, 6X significa 600 veces el tamaño original, así que si aumento el tamaño de la fuente a 20 puede que sólo necesite usar 6X en lugar de 8X. Así que, en parte, es un proceso de exploración. Tienes que explorar, experimentar un poco, y averiguar qué configuración funciona mejor, pero hay múltiples maneras de hacerlo un poco más accesible. Si estamos hablando específicamente de piezas de fuente o tamaño de texto, hay varias maneras de hacerlo.

Sra. DIANA CAMPBELL: Fabuloso. Esto es ligeramente diferente de lo que acabas de terminar de discutir, pero similar al tipo de tema del que hemos

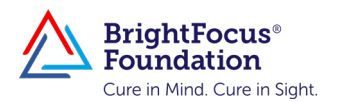

estado hablando, y creo que es difícil en general. Cuando transmites cosas en las diferentes aplicaciones del televisor, algunas hacen ciertas cosas, otras hacen otras. Tenemos una pregunta de Mary: Cuando eliges películas, ¿cómo consigues que las descripciones breves se lean en voz alta? ¿Se trata de una configuración del televisor o es específica de cada aplicación?

Sr. JERRY FELIZ: Es más, o menos ambas cosas. Hay una configuración en la computadora (quiero decir, en el televisor) que puedes hacer, dependiendo de tu televisor. Si estás viendo la trasmisión de Netflix, tienen un botón de audio descripción que puedes seleccionar, y eso debería ser en todos los casos... si vienen con audio descripción, claro, porque algunos no. Tienes que comprobar si vienen con audio descripción o no.

Sra. DIANA CAMPBELL: Entendido. Esta ha sido una buena transición para hablar de otro gran tema que se discute con mucha frecuencia entre nuestra comunidad de personas con DMRE, y son las aplicaciones. Buscan aplicaciones que puedan ayudarles con sus actividades diarias y otras cosas que hacen con frecuencia. ¿Podría compartir algunas de las mejores aplicaciones no nativas o de terceros que ayudan a las personas a ver o a completar estas tareas diarias?

Sr. JERRY FELIZ: Sí, por supuesto. Empezaré con la nativa primero. La aplicación de la cámara en realidad tiene un poco de OCR [reconocimiento óptico de caracteres o tipografía], por lo que familiarizarse con eso un poco, solo con la aplicación de la cámara nativa en su teléfono. Al menos para... creo que en realidad es tanto para Android como para iOS, así que recogerá el texto e incluso lo leerá en voz alta. Pero si no la tienes, -supongo que si no tienes ninguna de estas aplicaciones-, puedes empezar con tu teléfono y explorarla por... supongo que solo por diversión. Pero si estás buscando algo más completo, te sugeriría esto también. Si usted está buscando una solución más completa, usted quiere hacer Seeing AI. Seeing AI es una solución de reconocimiento óptico de caracteres. Para aquellos que no saben lo que es eso, todo lo que es, es tomar una foto, y su teléfono reconoce el texto y lee la información de nuevo a usted. Eso es realmente todo lo que es, bueno, dependiendo de la aplicación. Entonces si usamos

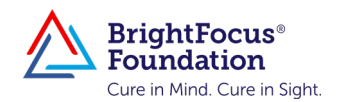

Seeing AI, por ejemplo, esa aplicación te ofrece varias... es como una suite. Te da múltiples funciones. Hay una en la que simplemente pones la cámara sobre la información y empieza a leerla de inmediato, y solo una advertencia al respecto, entonces solo necesitas las técnicas adecuadas para usarla, ¿verdad? Luego hay uno que lo escanea y lo convierte en texto que realmente puedes ver y que puedes reproducir con VoiceOver o con un botón de reproducción. Entonces, realmente lee tus billetes y monedas. Hace reconocimiento facial. Por lo tanto, eso es un muy buen punto de partida; que es sólo para iOS.

Para Android, tienes Google Lookout, que también es muy buena y hace muchas de las mismas cosas. Tienes BlindSquare, que es una aplicación de navegación; creo que requiere pago. Microsoft lanzó no hace mucho tiempo una que también tiene una aplicación GPS (SoundScape es el nombre de esa aplicación), así que es muy buena para navegar. Mientras navegas por el exterior, te dice nombres. Y hay cosas que están saliendo en la categoría beta que van a ayudar con algo de reconocimiento donde apuntas un dedo, como el reconocimiento de quiosco y diferentes cosas por el estilo. No puedo profundizar mucho en eso, pero hay cosas que están ahí fuera, también, que saldrán pronto. Ya sabes, hay gafas que te leen información y que pueden funcionar con aplicaciones, pero las principales que suelo recomendar son las aplicaciones de reconocimiento óptico de caracteres (OCR, por sus siglas en inglés). Tienes la aplicación SoundScape, pero hay algunas que saldrán, pero no puedo elaborar demasiado en ellas. Pero el futuro parece prometedor para estas cosas, sobre todo con la IA.

Sra. DIANA CAMPBELL: Eso es maravilloso. Y para quien no lo haya captado, OCR significa reconocimiento óptico de caracteres, así que, si ves eso, es lo mismo que OCR. No estoy segura de que sepas la respuesta a esto. Acabamos de recibir una pregunta sobre: ¿Se pueden conectar las aplicaciones de lectura de voz del teléfono a un audífono (audioprótesis)?

Sr. JERRY FELIZ: Bueno, sí, porque tu teléfono se conectaría. Así que, si tu teléfono se conecta y estás usando una aplicación, leerá la información de tu teléfono.

Sra. DIANA CAMPBELL: Lo entiendo. Hace poco nos enteramos

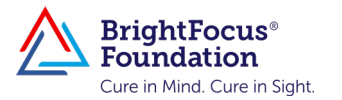

de una aplicación llamada Be My Eyes, y parece muy interesante y potencialmente útil. ¿Podría hablarnos un poco más de esa aplicación?

Sr. JERRY FELIZ: Por supuesto. Es una aplicación centrada en el ser humano, y hay unas cuantas por ahí. Be My Eyes es una, donde tienes voluntarios en todo el mundo que te ayudarán a completar una tarea específica. Solo tienes que registrarte, descargar la aplicación y luego apuntar con la cámara a un documento físico para que alguien te ayude a leerlo. Sería un ser humano en vivo que te ayudaría a leerlo. O si necesitas identificar un edificio o un número de edificio, o tal vez leer un letrero o señal que no puedes leer, una persona estará en la otra línea y te ayudará a hacerlo o a leer una lata de sopa, por ejemplo. Podrías recibir ayuda humana para hacerlo.

También hay otras aplicaciones similares, pero Be My Eyes es sin duda una de ellas. MAB, la organización para la que trabajo tiene un perfil específico al que te puedes registrar, está en la aplicación, y de hecho hay perfiles que son específicos. Creo que Microsoft y Google tienen perfiles específicos para la aplicación Be My Eyes.

Sra. DIANA CAMPBELL: Maravilloso. Veamos. Otro recurso que me parece especialmente interesante es el tuyo, Jerry. Cuando nos reunimos hace unas semanas para preparar el chat, nos dijiste que tenías un canal en YouTube donde publicabas vídeos de capacitación sobre varios tipos de tecnología. ¿Puedes hablarnos un poco de eso y de qué tipo de actividades y temas hay en tu canal de YouTube?

Sr. JERRY FELIZ: Absolutamente. El canal de YouTube es Jerry Feliz. Sólo tienes que ingresar en el campo de búsqueda, "Jerry Feliz Assistive Touch", y debe aparecer mi canal. Y así, en ese canal, tengo varios videos. Uno de los que recomendaría es, si vas a usar OCR -que recomiendo encarecidamente- hice uno sobre Seeing AI. En él se explican paso a paso las mejores prácticas para utilizarlo, ¿correcto? Una cosa es tener la aplicación, pero ¿cuáles son las mejores prácticas para utilizar la solución? Allí, tengo vídeos con inventores; tengo vídeos con organizaciones; hay uno que hice con farmacias accesibles, que también es muy bueno. Y hay otros vídeos sobre accesibilidad en Mac, otros sobre las mejores prácticas para usar Uber con tecnología de asistencia como VoiceOver y Zoom, las

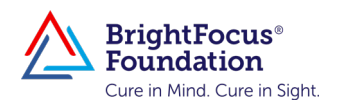

funciones de accesibilidad nativas de Windows. Creo que tengo uno sobre reconocimiento de voz. Hay muchos vídeos allí, así que no dudes en echar un vistazo al canal. También estoy en la red IAAP, que transmite la radio Valley Eye los miércoles. Creo que es el miércoles a las 4 o 4:30, si quieres ver su canal, o si escuchas estos servicios de audición o lectura para discapacitados visuales, estoy en esa red. También estoy en otros canales de esa red, pero ese es el que tienen un horario fijo para la emisión. Por lo tanto, todo lo que está en la página de YouTube se transmite, así que, ese es el procedimiento, si usted está buscando información de esa manera. También hago consultas privadas, así que, si necesitas ayuda, también puedes contactarme. Estoy en el (857) 443-6626, y en jfelix@ mabcommunity.org.

Sra. DIANA CAMPBELL: Es muy generoso de tu parte. Gracias. Creo que eso es todo el tiempo que tenemos hoy. Esto ha sido realmente, muy útil. Estoy segura de que la gente le llamará, y estoy segura de que tendremos preguntas que se presentan al final, y podremos regresar de nuevo con usted, pero estamos muy agradecidos por todo lo que compartió con nosotros hoy. Y de nuevo, definitivamente creo, a mí me parece realmente abrumador para alguien que está comenzando, y creo que el hecho de que usted tiene ese canal y están abiertos a la gente y que puedan comunicarse con usted es realmente maravilloso.

Nuestra próxima charla de BrightFocus Chat será el miércoles 22 de febrero de 2023, y en honor al Mes de Concientización sobre la DMRE entrevistaremos a dos personas que viven con DMRE.

Para terminar, Jerry, esta conversación nos ha dado muchos consejos sobre cómo utilizar la tecnología en nuestro beneficio. Antes de concluir, ¿hay algún comentario final que le gustaría compartir con la audiencia?

**Sr. JERRY FELIZ:** Diana, muchas gracias por invitarme. Ha sido un placer, y espero colaborar.

Sra. DIANA CAMPBELL: Nosotros también. Muchas gracias, Jerry. Y con esto concluye oficialmente el BrightFocus Macular Chat. Gracias por participar.

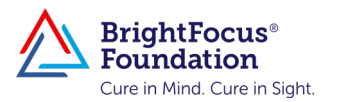

## Recursos útiles y términos claves

(Algunos de los artículos a continuación están disponibles solo en inglés)

Para acceder a los recursos a continuación, comuníquese con BrightFocus Foundation: (800) 437-2423 o visítenos en [www.BrightFocus.org.](https://www.BrightFocus.org) Los recursos disponibles incluyen—

*(Algunos de los artículos a continuación están disponibles solo en inglés)*

- [Cuadrícula de Amsler](https://www.brightfocus.org/espanol/macular/amsler-grid-eye-test-spanish)
- [Apps for People with Low Vision](https://www.brightfocus.org/glaucoma/article/two-apps-people-low-vision)
- [BrightFocus Foundation Live Chats and Chat Archive](https://www.brightfocus.org/Live-Chat) (Presentaciones de audio sobre la degeneración macular)
- [Ensayos Clínicos: Respuestas a Todas Sus Preguntas](https://www.brightfocus.org/sites/default/files/Ensayos-Clinicos-SP-Clinical-Trials-WCAG-2023.pdf) (Publicación)
- [Vida Saludable y la Degeneración Macular: Consejos para Proteger Su](https://www.brightfocus.org/sites/default/files/Vida-Saludable-y-la-Degeneracion-Macular-WCAG-2023.pdf)  [Vista](https://www.brightfocus.org/sites/default/files/Vida-Saludable-y-la-Degeneracion-Macular-WCAG-2023.pdf) (Publicación)
- [Degeneración Macular: Datos Esenciales](https://www.brightfocus.org/macular/news/degeneracion-macular-datos-esenciales) (Publicación)
- [Research funded by BrightFocus Foundation](http://www.brightfocus.org/research/macular-degeneration-research-program)
- [La Seguridad y el Conductor Adulto Mayor](https://www.brightfocus.org/alzheimers/news/la-seguridad-y-el-conductor-adulto-mayor)
- [Las cinco preguntas principales que puede hacer a su oftalmólogo](https://www.brightfocus.org/macular-glaucoma/news/las-cinco-preguntas-principales-que-puede-hacer-su-oftalmologo)
- [Tratamientos para la degeneración macular](https://www.brightfocus.org/espanol/macular/tratamientos-para-la-degeneracion-macular)
- [Understanding Your Disease: Quick Facts About Age-Related Macular](https://www.brightfocus.org/espanol/macular)  [Degeneration \(AMD\)](https://www.brightfocus.org/espanol/macular)

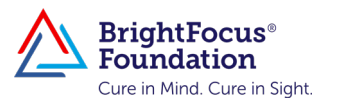

Otros recursos mencionados durante el chat incluyen:

- Aplicaciones y servicios de tecnología asistencial móvil
	- Apple: VoiceOver
	- Android and Chromebook: TalkBack, Google Lookout, BlindSquare
	- Microsoft: SoundScape
	- Tecnología no específica de un sistema operativo: reconocimiento óptico de caracteres (OCR, por sus siglas en inglés), aplicación Seeing AI, aplicación Be My Eyes
	- Tecnología de asistencia de Windows: Narrador
- Tecnología de asistencia general
	- Lectores de pantalla para computadoras y dispositivos móviles
	- Configuración de contraste en las computadoras
	- Tamaño de letra y ampliación en computadoras
	- Audio descripciones en televisión y servicios de streaming
- Vídeos y retransmisiones
	- [Jerry Feliz YouTube channel](https://www.youtube.com/channel/UCOw3g1u8-iHdyIsR-eZpHew)
	- [International Association of Accessibility Professionals \(IAAP\)](https://www.accessibilityassociation.org/s/?sm_guid=NDkwMTcwfDM0MjA0OTMxfC0xfE1ueWt0eUBnbWFpbC5jb218NTA5ODc0N3x8MHwwfDEwMjk1MTg2MHw4Mzd8MHwwfHw0Nzc4Nzc1)  [network](https://www.accessibilityassociation.org/s/?sm_guid=NDkwMTcwfDM0MjA0OTMxfC0xfE1ueWt0eUBnbWFpbC5jb218NTA5ODc0N3x8MHwwfDEwMjk1MTg2MHw4Mzd8MHwwfHw0Nzc4Nzc1)
	- [Valley Eye Radio](https://valleyeyeradio.org/?sm_guid=NDkwMTcwfDM0MjA0OTMxfC0xfE1ueWt0eUBnbWFpbC5jb218NTA5ODc0N3x8MHwwfDEwMjk1MTg2MHw4Mzd8MHwwfHw0Nzc4Nzc1)

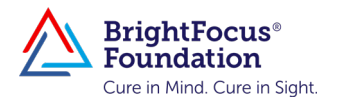